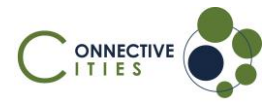

**How to join an event as a guest in the Connective Cities Community?**

- 1. Click on the **link** of the event:<https://community.connective-cities.net/en/node/1344>
- 2. **Click** on the "ENROL TO JOIN MEETING"-button

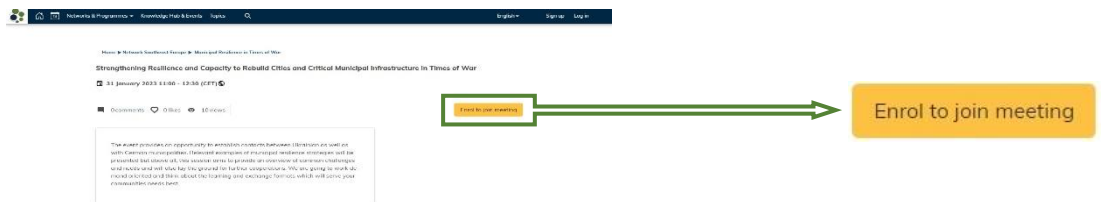

3. If you want to join as a guest (no Connective Cities account) click the "ENROL AS **GUEST"-button**

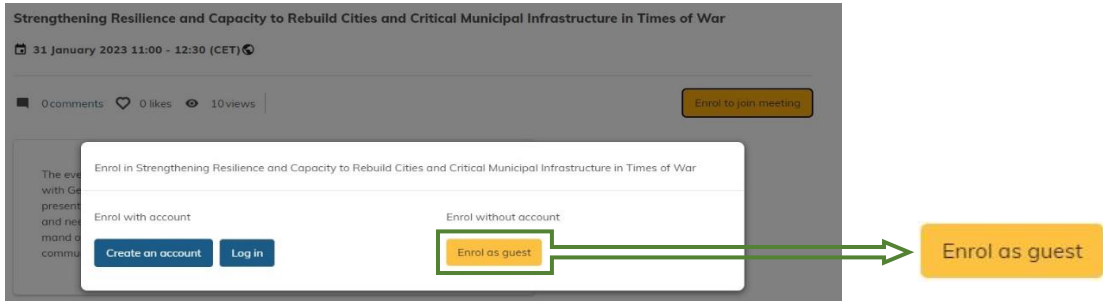

4. Fill out the form with your personal information and click on "ENROL IN EVENT"

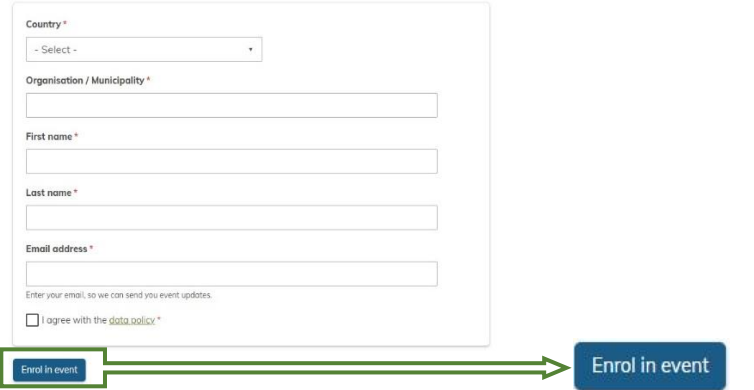

5. You will then **receive an E-Mail with the link** to the event and can also see the **"JOIN MEETING"-button** shortly before the event starts on the platform

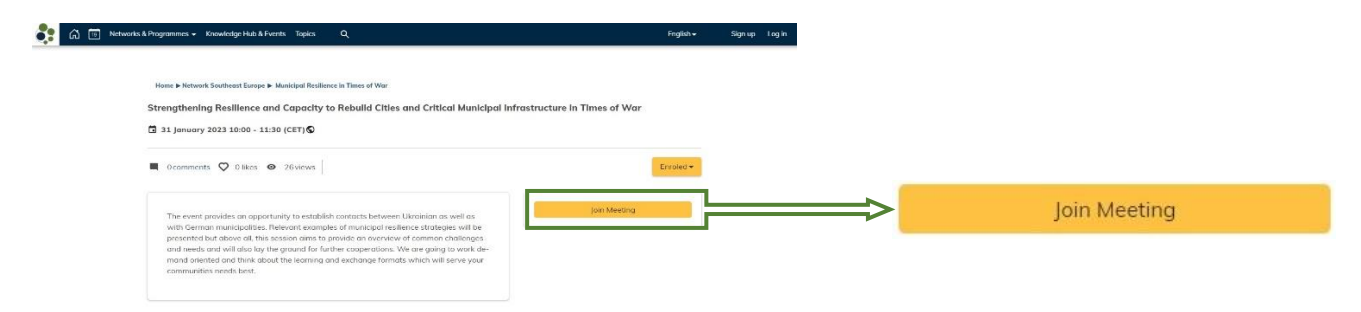